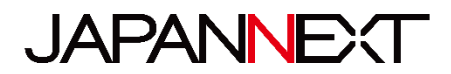

# **Écran UHD 144 Hz - 27 pouces**

**Moniteur LCD LED**

# **Mode d'emploi**

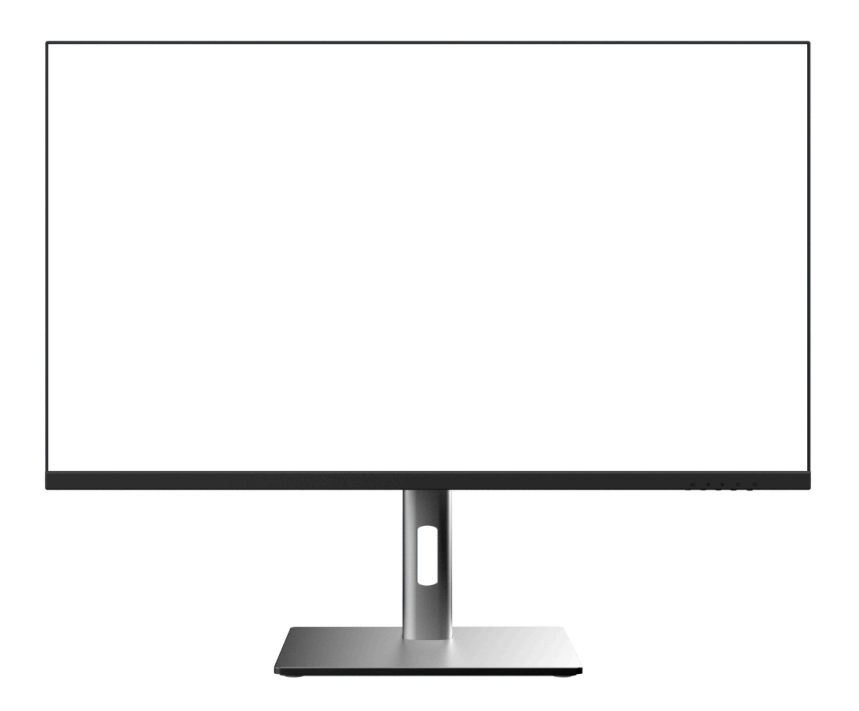

**Important:** Veuillez vous assurer de lire ce manuel d'instructions avant utilisation.

Veuillez l'utiliser correctement pour votre sécurité.

Une fois que vous l'aurez lu, veillez à le conserver.

# Table des matières

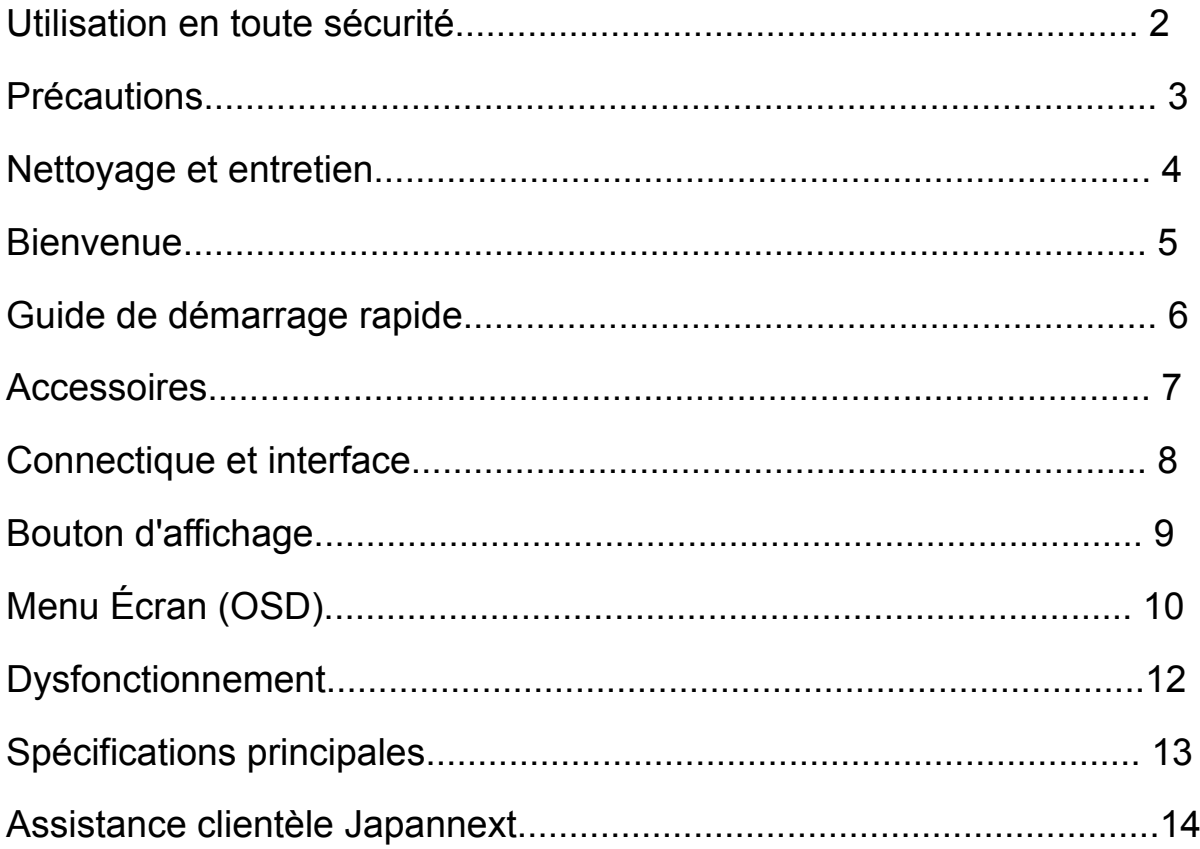

Veuillez lire attentivement tous les manuels d'instructions inclus avant utilisation.

- Placez le moniteur sur une surface plane et stable. Pour éviter tout risque d'incendie ou de choc électrique, évitez les températures élevées, les températures basses, l'humidité élevée et l'accumulation de poussière. N'utilisez pas le moniteur dans un endroit où il pourrait être mouillé ou exposé à l'eau.
- N'ouvrez jamais le boîtier du moniteur car il contient des pièces à haute tension à l'intérieur qui pourraient provoquer des blessures graves ou un incendie si vous entrez en contact avec elles.
- Si l'alimentation électrique est endommagée, veuillez contacter notre service client ou votre revendeur. N'essayez jamais d'inspecter ou de réparer le produit vous-même.
- Avant utilisation, veuillez vous assurer que tous les câbles sont correctement connectés et que le cordon d'alimentation n'est pas endommagé. Si vous découvrez des dommages ou des zones flous, veuillez contacter immédiatement votre revendeur.
- Les fentes et ouvertures en haut ou à l'arrière du moniteur sont des trous de ventilation requis pour ce produit. Ne couvrez pas ces trous. Ne placez pas ce produit à proximité ou au-dessus d'une source de chaleur telle qu'un radiateur sans une ventilation adéquate.
- N'insérez pas d'objets étrangers et ne renversez pas de liquides dans les ouvertures du boîtier du moniteur. Cela pourrait provoquer des dommages ou un dysfonctionnement.
- Faites toujours fonctionner le moniteur en utilisant le type de source d'alimentation indiqué sur l'étiquette du produit. Si vous n'êtes pas sûr du type d'alimentation électrique de votre maison, veuillez contacter votre compagnie d'électricité locale.
- N'appliquez pas de charges de courant excessives aux prises ou aux rallonges du bureau. Soyez prudent car un courant excessif peut provoquer un choc électrique et est très dangereux.
- Pour protéger votre moniteur des dommages causés par les surtensions, coupez l'alimentation de l'appareil pendant de longues périodes d'inactivité ou pendant des orages.
- Pour garantir un fonctionnement satisfaisant du moniteur, le PC utilisé avec doit être équipé d'une prise correctement configurée marquée dans la plage AC100-240V.
- Si vous rencontrez des problèmes techniques ou des préoccupations avec votre moniteur, veuillez contacter notre service client ou revendeur agréé.
- Pour travailler en toute sécurité, assurez-vous d'établir la connexion à la terre avant de connecter la fiche d'alimentation à la source d'alimentation. De plus, lorsque vous débranchez la connexion à la terre, veillez d'abord à débrancher la fiche d'alimentation.
- Ce produit n'est pas conçu pour être utilisé en continu pendant 24 heures. Veuillez débrancher la fiche d'alimentation lorsque vous n'utilisez pas le produit pendant une longue période.
- L'adaptateur secteur et le cordon inclus sont exclusivement destinés à ce produit. Ne l'utilisez pas pour d'autres équipements.
- N'utilisez pas de nettoyants ou de détergents contenant de l'alcool ou de l'acétone pour nettoyer votre moniteur. Assurez-vous d'utiliser un nettoyant spécialement conçu pour les moniteurs LCD. Ne vaporisez pas de nettoyant liquide directement sur l'écran. Veuillez noter que si le liquide nettoyant s'égoutte et pénètre à l'intérieur du moniteur, cela est très dangereux car cela peut provoquer un choc électrique ou un incendie. Les panneaux LCD s'endommagent facilement, ne le frottez donc pas avec des objets durs.
- Avant de soulever ou de déplacer le moniteur, éteignez l'interrupteur d'alimentation et débranchez tous les câbles et cordons d'alimentation. Lors de l'installation du moniteur, soulevez-le en utilisant la méthode appropriée. Lorsque vous soulevez ou transportez le moniteur, veillez à le saisir par les bords. Ne soulevez jamais le moniteur par son support ou son cordon.

# **Précautions**

- L'utilisation du moniteur dans une pièce sombre, ou son utilisation continue pendant de longues périodes peut provoquer une fatigue oculaire.
- Faites une pause de 5 à 10 minutes toutes les heures et utilisez le moniteur dans une pièce raisonnablement lumineuse.

### **Nettoyage et entretien du moniteur**

Avant de nettoyer le moniteur, éteignez l'alimentation et débranchez tous les câbles et cordons.

#### **Comment entretenir le moniteur :**

- Zone du panneau LCD : N'utilisez pas de papier de soie, etc., utilisez plutôt un chiffon propre et doux spécialement conçu pour les panneaux LCD. Veuillez essuyer le moniteur doucement. Pour les tâches difficiles à enlever, utilisez un nettoyant neutre spécialement conçu pour les panneaux LCD.
- Cadre du moniteur : Essuyez avec un chiffon doux imbibé d'un nettoyant doux.

# **Les symptômes répertoriés ci-dessous sont des conditions normales pour le moniteur**

- Lors de la première utilisation, l'écran peut scintiller en raison de la nature du rétroéclairage. Si ce symptôme apparaît, veuillez éteindre le moniteur, puis le rallumer.
- En fonction de la configuration de votre bureau, des couleurs affichées et de la luminosité, la luminosité peut paraître inégale.
- Il se peut que plusieurs pixels soient toujours allumés ou non.

• Si vous affichez la même image pendant une longue période, une image rémanente de l'image précédente peut persister même après le passage à une image différente.

Dans ce cas, l'écran récupérera lentement. Sinon, coupez le courant pendant quelques heures et le problème sera réparé.

Au lieu d'essayer de réparer vous-même le moniteur, contactez le service client ou le revendeur.

### **Bienvenue**

Merci d'avoir acheté le moniteur LCD 27 pouces JAPANNEXT.

Le panneau installé prend en charge la résolution UHD (3840 x 2160). Nous vous recommandons de l'utiliser en résolution UHD pour des performances maximales. Si la résolution est inférieure à l'UHD, les performances d'origine ne peuvent pas être atteintes.

# **Guide de démarrage rapide**

#### **Assemblage de la base du moniteur**

Attention : Veuillez manipuler le moniteur avec précaution. Si vous appuyez sur l'écran LCD avec les doigts, vous risquez d'endommager le panneau. Lors de l'installation, veillez à ne pas laisser tomber les vis.

1. Étalez un chiffon doux sur une surface plane et stable et placez dessus l'écran de l'appareil vers le

bas.

- 2. Insérez le crochet en haut du support dans la pièce de fixation du support à l'arrière du moniteur.
- 3. Fixez le pied et le socle à l'aide des vis fournies.

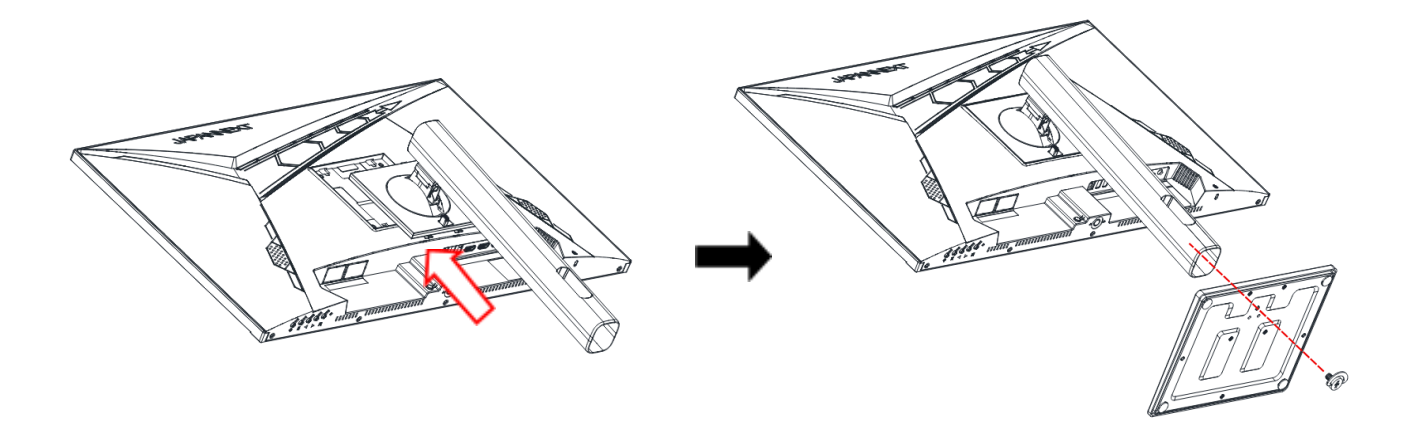

#### 4. Assurez-vous que le moniteur et le support soient solidement fixés, puis relevez le moniteur

#### lentement.

\*Prend en charge le réglage de l'inclinaison. Tenez les cadres supérieur et inférieur du moniteur avec les deux mains et réglez l'inclinaison en appliquant une pression petit à petit. Veillez à ne pas appliquer trop de force et à ne pas faire tomber l'appareil.

#### **Connexion avec un ordinateur**

1. Assurez-vous que le moniteur et l'ordinateur soient éteints avant de connecter le câble.

2. Connectez le câble d'alimentation et les câbles compatibles (HDMI, DP) au moniteur.

Connectez également le câble (HDMI, DP) à l'ordinateur.

3. Allumez le moniteur et l'ordinateur.

**Attention** : Afin de travailler en toute sécurité, assurez-vous de connecter la terre avant de connecter

la fiche d'alimentation à la source d'alimentation.

De plus, lorsque vous débranchez la connexion à la terre, veillez à débrancher la fiche d'alimentation de la prise.

**Avis** : Étant donné que des problèmes peuvent survenir, ne connectez pas les câbles HDMI et DP en même temps.

Veuillez en connecter un seul à un ordinateur.

### **Accessoires**

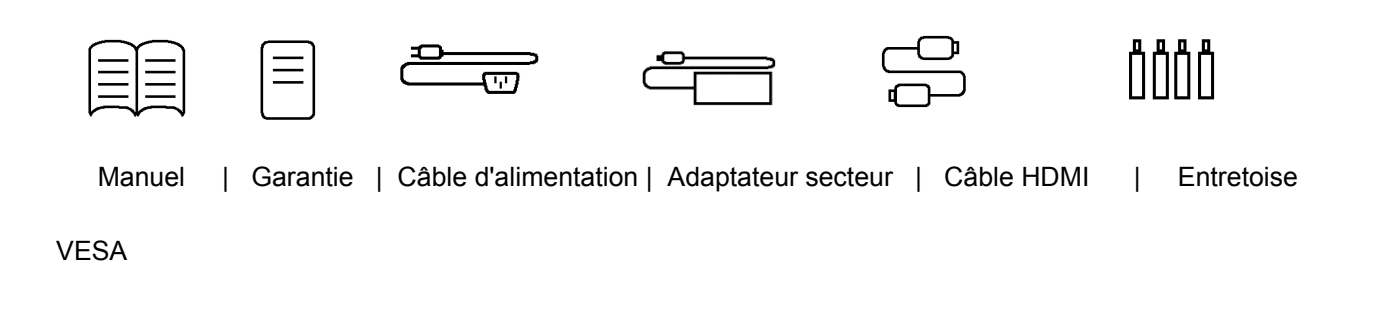

\*L'adaptateur secteur et le câble d'alimentation inclus sont exclusivement destinés à ce produit. Ne l'utilisez pas pour d'autres équipements.

\*L'espaceur VESA est utilisé pour absorber les irrégularités à l'arrière du moniteur et pour sécuriser l'espace lors de l'installation de la plaque du bras du moniteur. Tout d'abord, fixez les 4 entretoises à l'arrière du moniteur, puis installez la plaque du bras du moniteur.

# **Interface / Connectique**

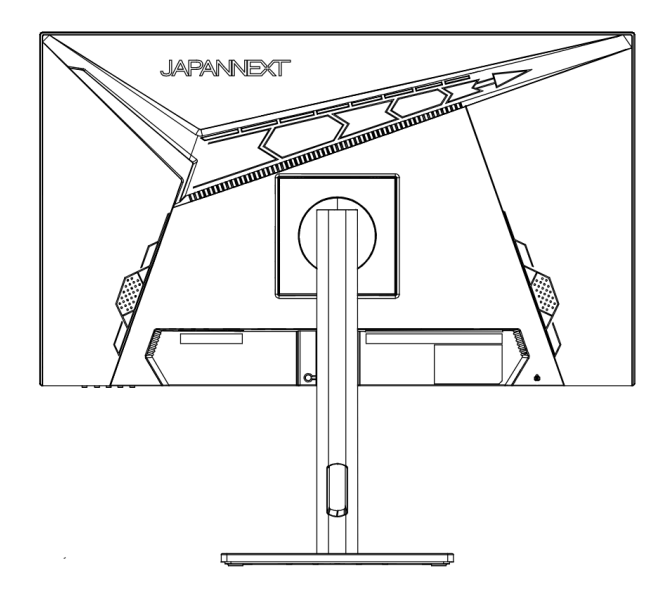

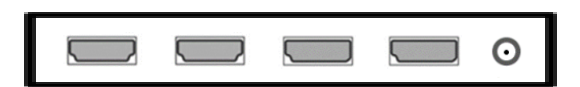

② ③ ④ ⑤

- **: Port HDMI2 :** Port compatible HDMI.
- **: Port HDMI1 :** Port compatible HDMI.
- **: Port DP2 :** Port compatible DP.
- **: Port DP1 :** Port compatible DP.
- **: Port de sortie audio :** Possibilité de connecter des écouteurs ou des haut-parleurs.

# **Description du bouton d'affichage**

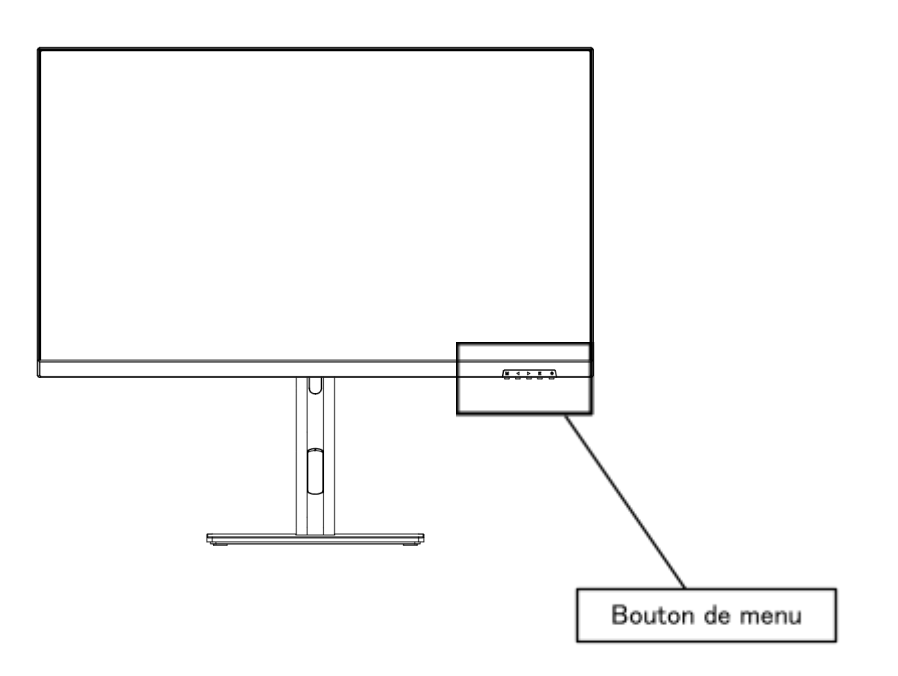

**● Lorsque le menu de l'écran (OSD) n'est pas ouvert**

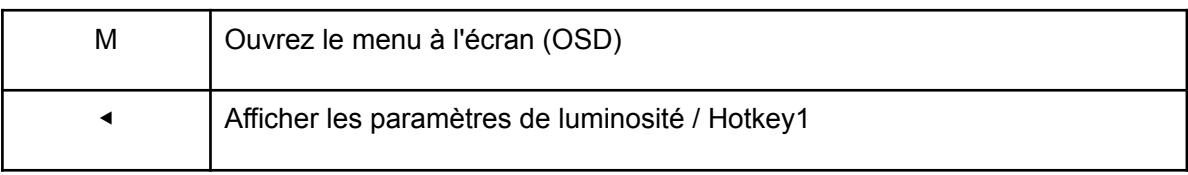

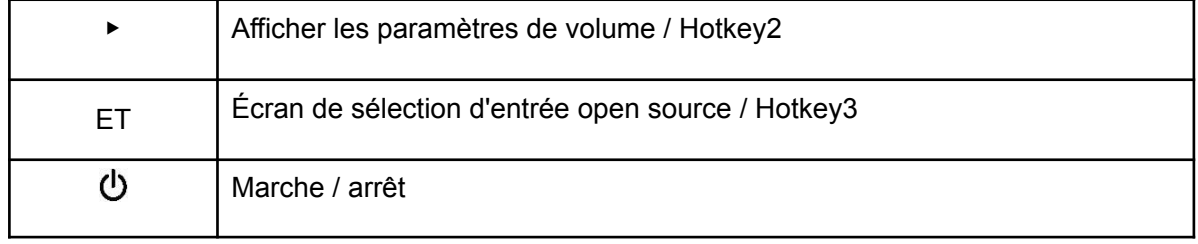

# **● Lorsque le menu à l'écran (OSD) est affiché**

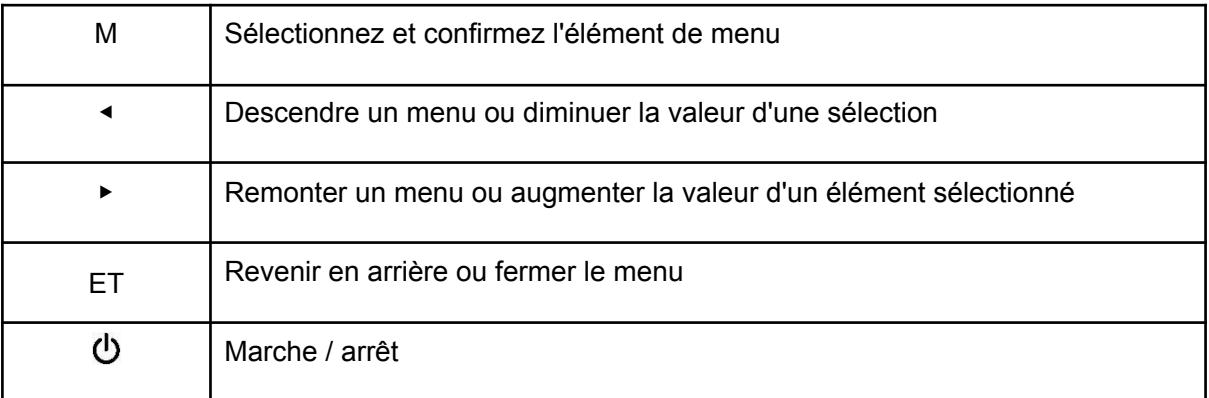

# **Menu Écran (OSD)**

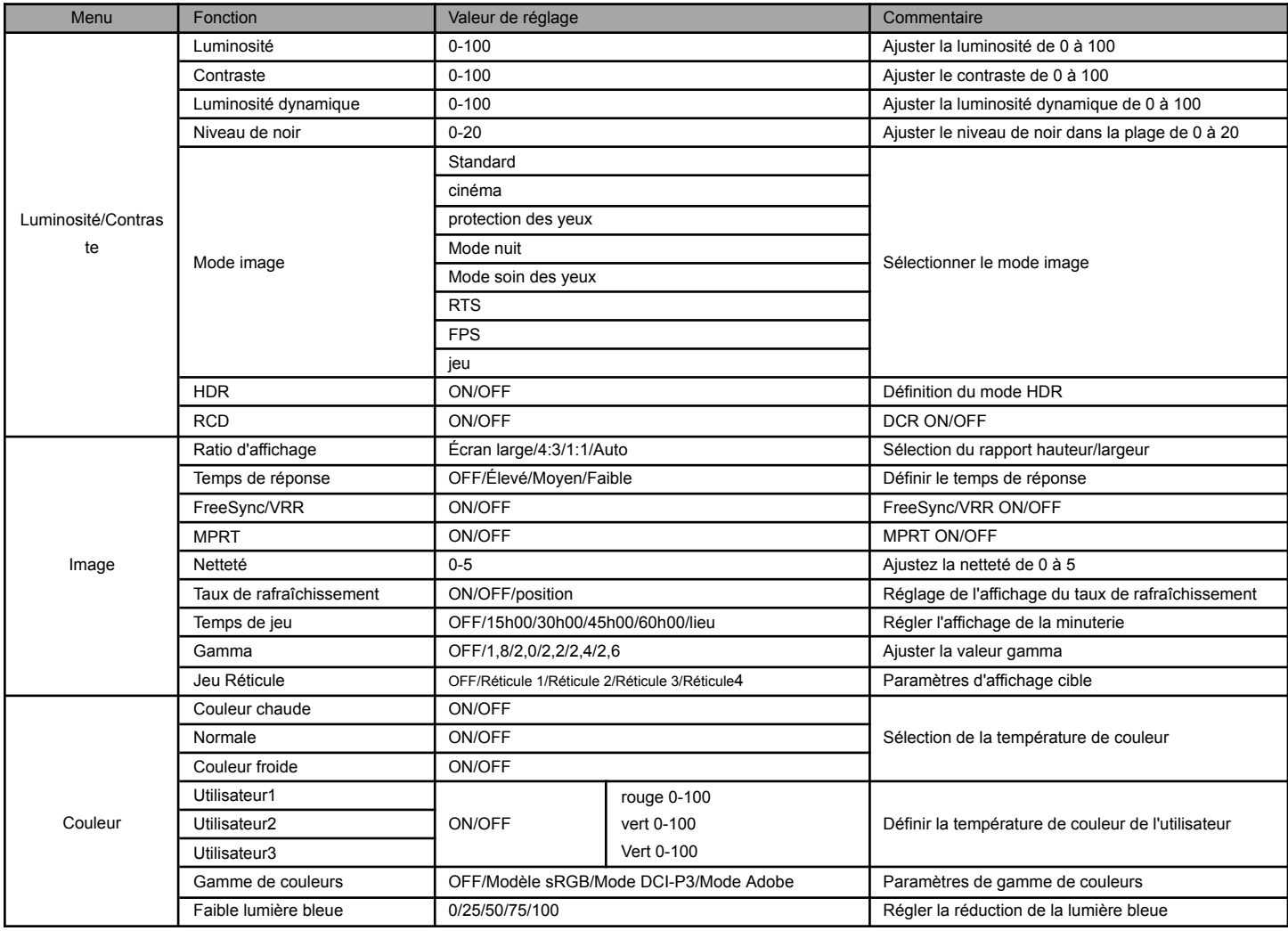

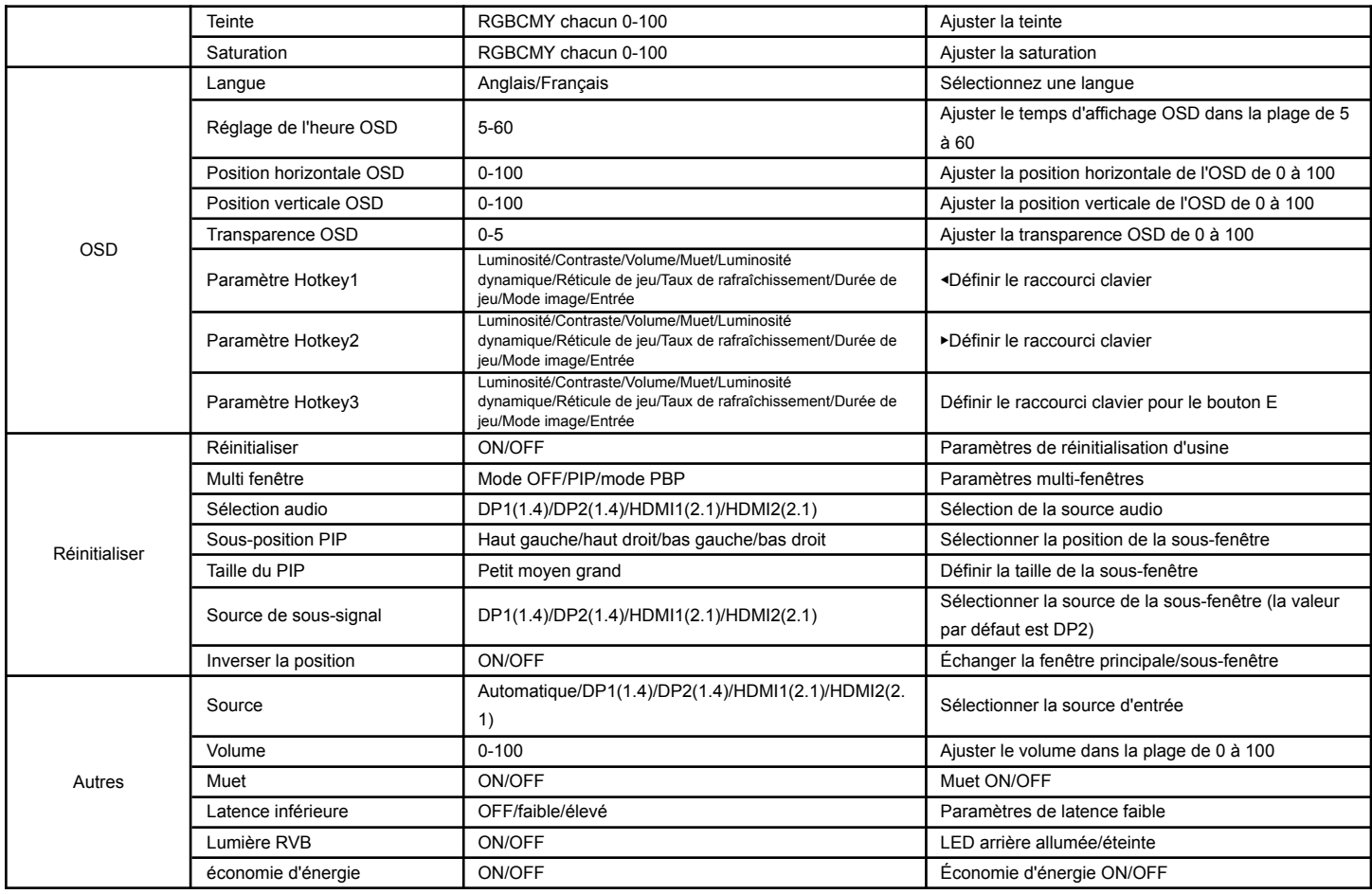

\*Si HDR est activé (ON ou AUTO) ou si le mode image est réglé sur autre chose que "Standard", les valeurs telles que les paramètres de luminosité sont fixes et ne peuvent pas être ajustées manuellement.

\*Veuillez noter que la conception, les spécifications et l'apparence du produit sont susceptibles d'être modifiées sans préavis en raison de l'amélioration du produit.

\*Si les informations répertoriées diffèrent de l'article réel, la priorité sera donnée à l'article réel.

# **Dysfonctionnement**

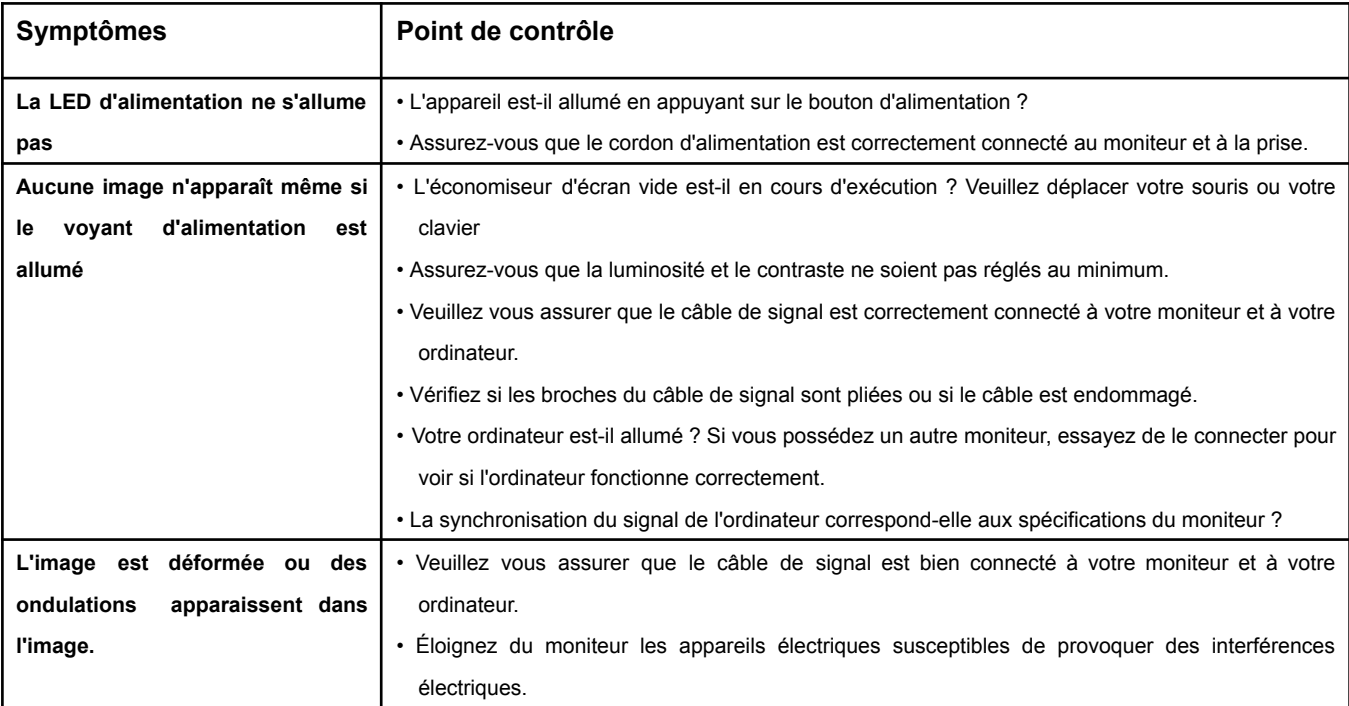

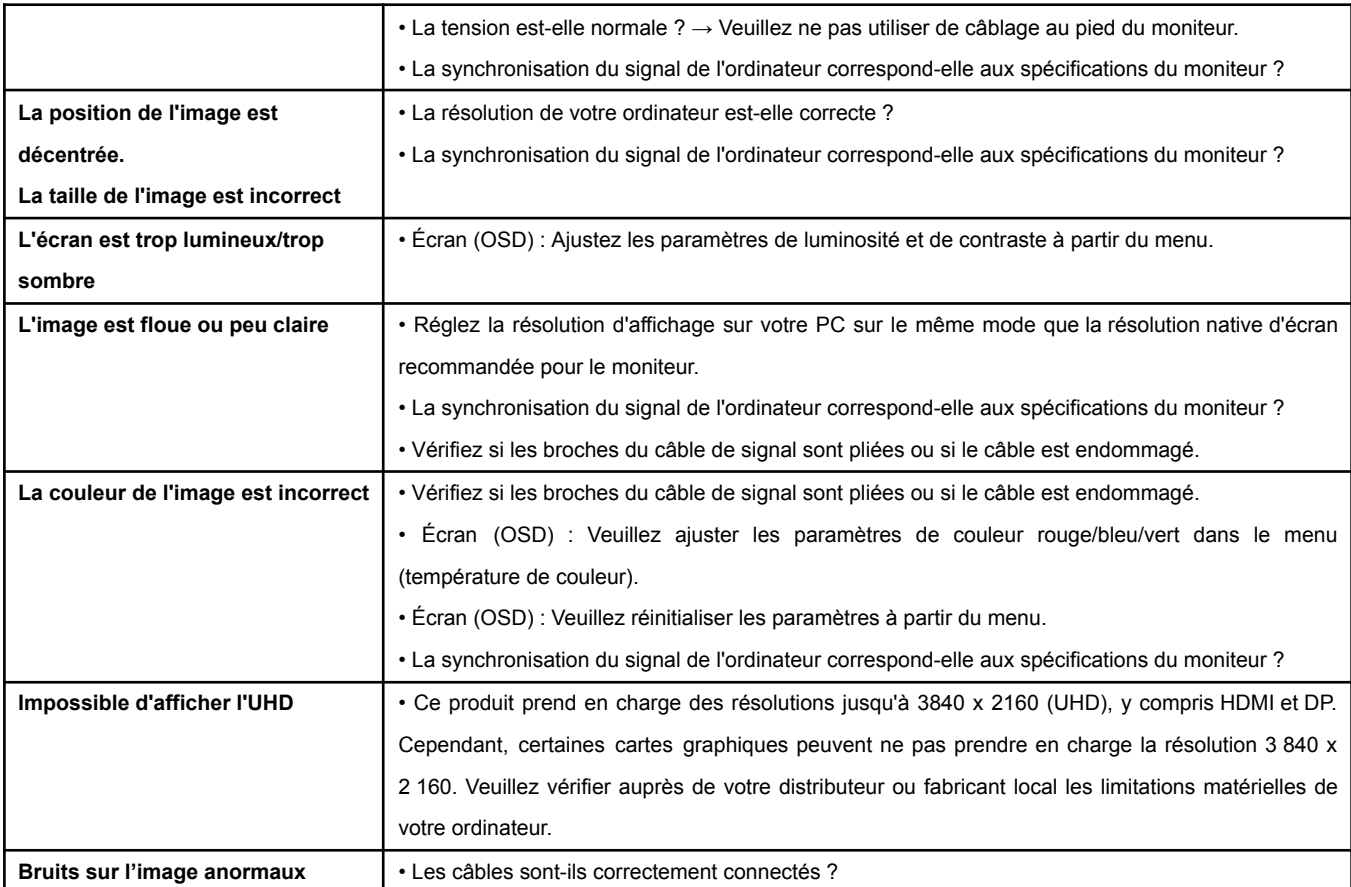

\*FreeSync ne peut pas être utilisé si la fonction MPRT est activée.

\*La fonction MPRT peut être utilisée à un taux de rafraîchissement de 100 Hz ou plus.

\*Lorsque la fonction MPRT est activée, la luminosité de l'écran devient légèrement plus sombre.

\*Certains modèles vous permettent de modifier les paramètres de couleur même lorsque le HDR est activé. Réglez la

couleur manuellement pour ajuster la tonalité de couleur. Si un problème survient, désactivez le HDR, puis rallumez-le.

# **Spécifications principales**

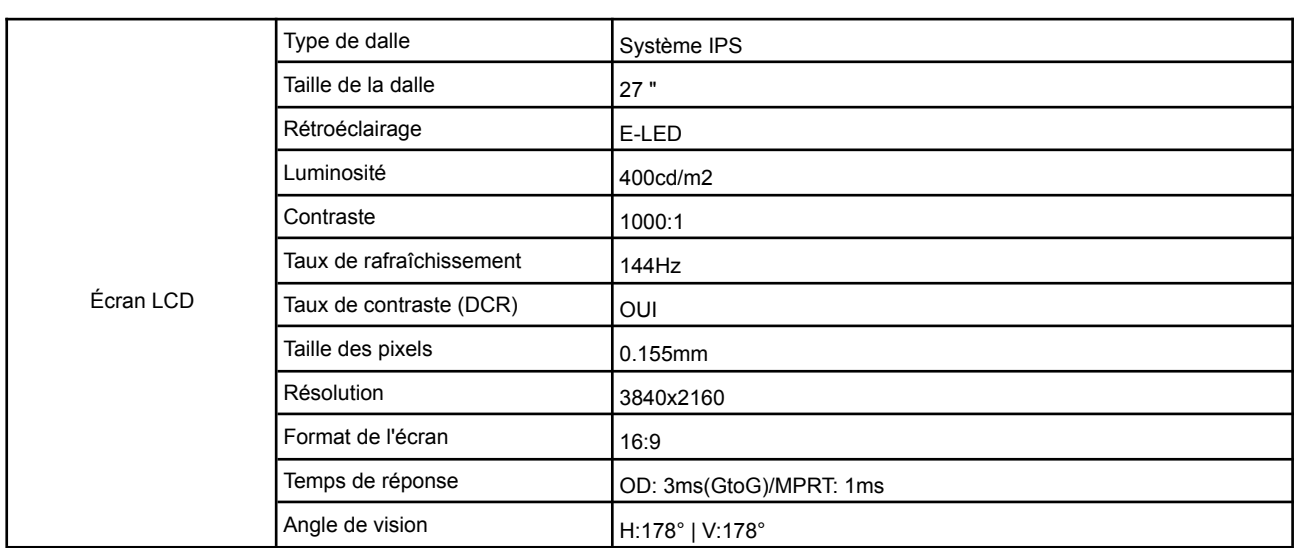

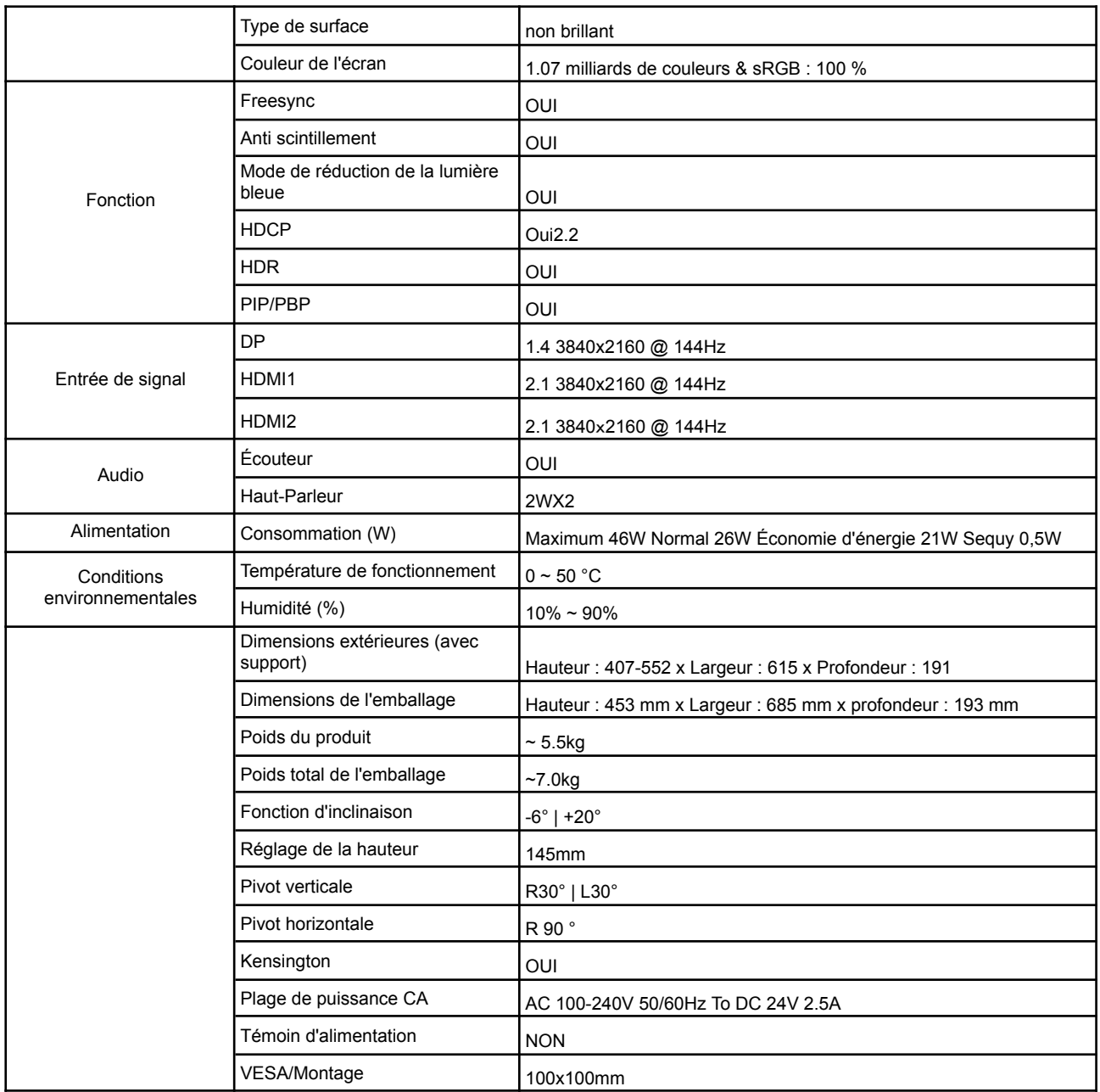

# **Support client général JAPANNEXT**

### **TÉL : 09 70 70 80 90**

Horaires de 9h00 à 17h00 (Fermé les samedis, dimanches et jours fériés)

#### **Formulaire de contact**

https://japannext-eu.gorgias.help/fr-FR/contact

Vous pouvez facilement accéder au formulaire de demande en scannant le code QR.

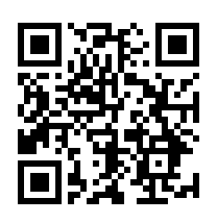

JAPANNEXT Co., Ltd. Département CS 506-5 Yukikawa, ville d'Isumi, Chiba 298-0134